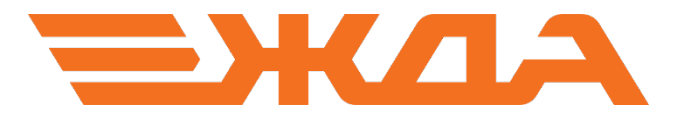

# Имитационный тренажер ДСП/ДНЦ

# ПРОСМОТР ОТЧЕТОВ И СОЗДАНИЕ СВОДНОЙ ВЕДОМОСТИ

Санкт-Петербург 2024

## Содержание

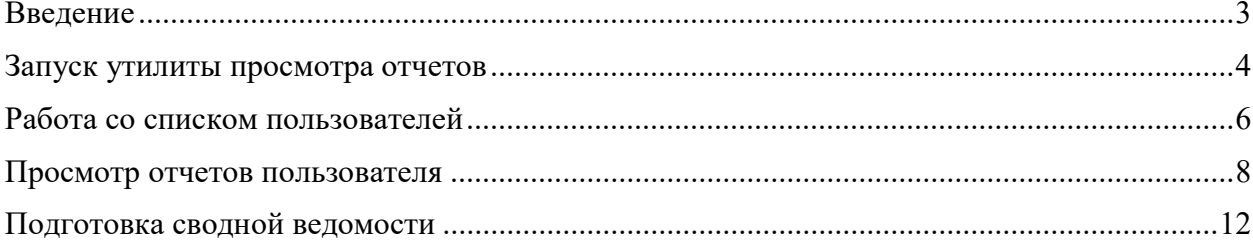

#### Введение

В имитационном тренажере имеется возможность просмотра отчетов с результатами деловых игр и создания сводных ведомостей по необходимым параметрам. Отчеты по каждой игре сохраняются автоматически на компьютере с установленной базой данных тренажера, удалить их невозможно.

В отчетах по деловым играм содержится следующая информация:

- ФИО обучаемого
- название полигона и название урока
- дата работы в тренажере
- продолжительность работы по данной деловой игре
- количество возникновений критических событий, таких, как задержка поезда у входного сигнала, опоздание, взрез стрелочного перевода и т.д.
- показатели работы (участковая и техническая скорость)
- статистика по работе с путями необщего пользования
- все записи из журнала ДУ-46 по каждой возникшей неисправности

Просмотр отчетов и создание сводных ведомостей производится при помощи утилиты «Итоговый отчет», которая устанавливается автоматически в комплекте с имитационным тренажером.

- Запуск утилиты «Итоговый отчет» возможен двумя способами:
- 1. При помощи ярлыка «Обозреватель отчетов» на рабочем столе преподавателя (рис. 1).

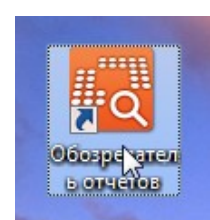

Рис. 1. Ярлык утилиты «Итоговый отчет».

2. При помощи пункта меню «Справки» - «Итоговый отчет» в окне тренажера (рис. 2).

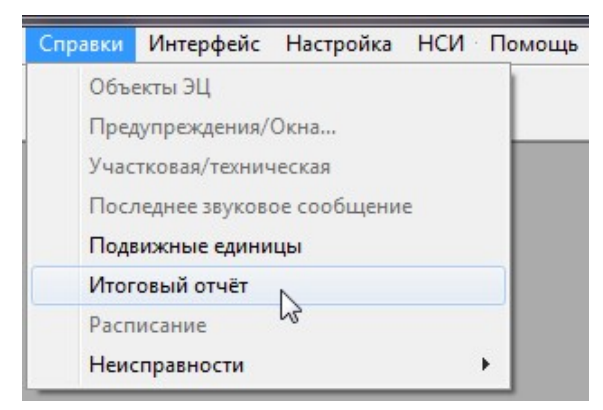

Рис.2. Запуск утилиты «Итоговый отчет» через меню тренажера.

После запуска утилиты открывается окно «Итоговый отчет» с адресом базы данных по умолчанию «127.0.0.1». Если запуск производится на компьютере с установленной базой данных (как правило, на компьютере преподавателя) адрес базы данных менять не обязательно. Если запуск производится на компьютере ученика, то в поле «Адрес базы данных» необходимо прописать IP-адрес компьютера с установленной базой данных и нажать «Соединиться» (рис. 3).

| Адрес базы данных<br>192.168.3.52 |                                   | Соединиться | Статус:             | Соединение установлено |
|-----------------------------------|-----------------------------------|-------------|---------------------|------------------------|
|                                   |                                   |             |                     |                        |
| $- - -$                           | $\overline{\phantom{a}}$<br>$---$ |             | ---                 |                        |
| Иванов Петр Иванович              | не играет                         | ДСП         | 2014-10-08 17:45:43 |                        |
| Константинов Иван Сергеевич       | не играет                         | ДСП         | 2014-10-10 14:33:25 |                        |
| Петров Александр Степанович       | не играет                         | дсп         | 2014-10-10 15:45:09 |                        |
| Семенов Филипп Иванович           | не играет                         | ДСП         | 2014-10-09 16:52:31 |                        |
| Сидоров Николай Николаевич        | не играет                         | дсп         | 2014-10-10 16:52:05 |                        |
| Соколов Александр Борисович       | не играет                         | дсп         | 2014-10-10 17:37:29 |                        |
| Федоров Иван Николаевич           | не играет                         | дсп         | 2014-10-10 15:05:43 |                        |
| Филимонов Константин Сергеевич    | не играет                         | ДСП         | 2014-10-09 17:37:07 |                        |

Рис. 3. Соединение с базой данных.

При успешном соединении в поле «Статус» будет отображено «Соединение установлено». При невозможности соединиться отображаются следующие сообщения:

- «Отсутствует подключение к сети» при отсутствии физического подключения (к компьютеру не подключен сетевой кабель или неисправна сетевая карта).
- «В сети не найдет требуемый  $IP$ » компьютер не может установить связь с указанной базой данных (компьютер с базой данных отключен от локальной сети или выключен).
- «Не соединиться к требуемому порту на указанном IP» нет возможности соединиться с портом тренажера (на компьютере с базой данных заблокирован порт тренажера).

#### Работа со списком пользователей

В окне программы отображаются только те пользователи, которые хотя бы один раз работали в тренажере. Если пользователь просто зарегистрирован в тренажере, но ни разу не участвовал в деловой игре, то он отображаться не будет.

Для печати списка пользователей нужно нажать кнопку «Печать» (рис. 4).

| Адрес базы данных<br>192.168.3.52 |                               | Соединиться                   | Статус:                           | Соединение установлено |         |
|-----------------------------------|-------------------------------|-------------------------------|-----------------------------------|------------------------|---------|
|                                   |                               |                               |                                   |                        |         |
|                                   |                               |                               |                                   |                        |         |
| $---$                             | $\blacktriangledown$<br>$---$ | $\blacktriangledown$<br>$---$ | $\overline{\phantom{a}}$<br>$---$ |                        |         |
| Иванов Петр Иванович              | не играет                     | ДСП                           | 2014-10-08 17:45:43               |                        |         |
| Константинов Иван Сергеевич       | не играет                     | ДСП                           | 2014-10-10 14:33:25               |                        |         |
| Петров Александр Степанович       | не играет                     | дсп                           | 2014-10-10 15:45:09               |                        |         |
| Семенов Филипп Иванович           | не играет                     | ДСП                           | 2014-10-09 16:52:31               |                        |         |
| Сидоров Николай Николаевич        | не играет                     | дсп                           | 2014-10-10 16:52:05               |                        |         |
| Соколов Александр Борисович       | не играет                     | дсп                           | 2014-10-10 17:37:29               |                        |         |
| Федоров Иван Николаевич           | не играет                     | дсп                           | 2014-10-10 15:05:43               |                        |         |
| Филимонов Константин Сергеевич    | не играет                     | ДСП                           | 2014-10-09 17:37:07               |                        |         |
|                                   |                               |                               |                                   |                        |         |
| Сброс всех фильтров               | Подготовить сводную ведомость |                               |                                   | Отчеты<br>Печать,      | Закрыть |

Рис. 4. Список пользователей.

Пользователей в списке можно отсортировать по следующим фильтрам в шапке таблины:

- ФИО отображение в списке одного пользователя, выбранного по имени.
- Статус отображение пользователя с определенным статусом. Статус «играет» означает, что пользователь в текущий момент работает в тренажере или предыдущая работа пользователя не была корректно завершена. Статус «не играет» означает, что пользователь завершил работу в тренажере.
- Группа отображение пользователей только определенной группы.
- Дата отображение пользователей, работавших в тренажере в выбранный промежуток времени. Варианты выбора промежутков времени: «сегодня» отображение пользователей, работавших в тренажере в текущие сутки; «за текущий месяц» - отображение пользователей, работавших в тренажере в текущем месяце; «за период времени» - при выборе этого варианта появляется окно, в котором необходимо указать интервал времени вручную, а затем нажать кнопку «ОК» (рис. 5).

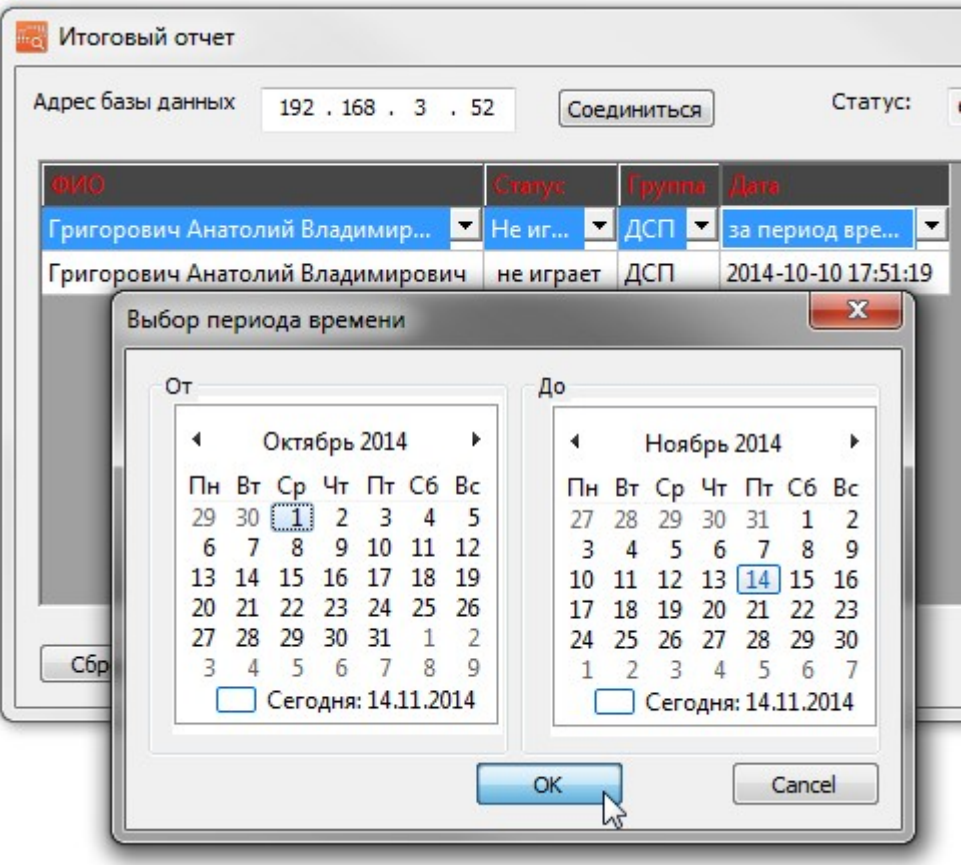

Рис. 5. Фильтрация отображения пользователей.

После нажатия кнопки «Печать» список пользователей откроется в браузере, установленном по умолчанию.

ВНИМАНИЕ! Программа для просмотра отчетов и создания сводных ведомостей адаптирована только для браузера Internet Explorer. Правильное отображение отчетов в других браузерах не гарантировано.

Список пользователей можно сохранить на компьютере в формате html через меню браузера или при помощи нажатия комбинации клавиш «Ctrl+S». Распечатать список на принтере можно также через меню браузера или при помощи нажатия комбинации клавиш «Ctrl+P» (рис. 6).

|                                                                               |           | Печать   | $CTRL + P$               | Печать                                     |          |  |  |  |
|-------------------------------------------------------------------------------|-----------|----------|--------------------------|--------------------------------------------|----------|--|--|--|
|                                                                               | Итоговыі  |          | Предварительный просмотр | Файл                                       |          |  |  |  |
|                                                                               |           |          | Параметры страницы       | Масштаб (100%)                             |          |  |  |  |
| ФИО<br>Статус                                                                 |           | a pyrano | Adia                     | Безопасность                               |          |  |  |  |
| .                                                                             |           | ---      |                          | Добавить сайт в меню "Пуск"                |          |  |  |  |
| Иванов Петр Иванович<br>не играет<br>Константинов Иван Сергеевич<br>не играет |           | дсп      | 2014-10-08 17:45:43      |                                            |          |  |  |  |
|                                                                               |           | ДСП      | 2014-10-10 14:33:25      | Просмотреть загрузки                       | $CTRL+J$ |  |  |  |
| Петров Александр Степанович                                                   | не играет | дсп      | 2014-10-10 15:45:09      | Настроить надстройки                       |          |  |  |  |
| Семенов Филипп Иванович                                                       | не играет | ДСП      | 2014-10-09 16:52:31      | Средства разработчика F12                  |          |  |  |  |
| Сидоров Николай Николаевич                                                    | не играет | дсп      | 2014-10-10 16:52:05      |                                            |          |  |  |  |
| Соколов Александр Борисович                                                   | не играет | дсп      | 2014-10-10 17:37:29      | Перейти к закрепленным сайтам              |          |  |  |  |
| Федоров Иван Николаевич                                                       | не играет | дсп      | 2014-10-10 15:05:43      | Параметры просмотра в режиме совместимости |          |  |  |  |
| Филимонов Константин Сергеевич                                                | не играет | ДСП      | 2014-10-09 17:37:07      | Отправлять отчеты об ошибках на веб-сайтах |          |  |  |  |

Рис. 6. Печать списка пользователей.

### Просмотр отчетов пользователя

Для просмотра отчета по определенному пользователю, нужно выделить его из списка и нажать кнопку «Отчеты» (рис. 7).

| Итоговый отчет                       |                               |             |                     |                        | $\mathbf{x}$ |
|--------------------------------------|-------------------------------|-------------|---------------------|------------------------|--------------|
| Адрес базы данных<br>192, 168, 3, 52 |                               | Соединиться | Статус:             | Соединение установлено |              |
|                                      |                               |             |                     |                        |              |
| $\overline{\phantom{a}}$<br>---      | ---                           | ▼<br>---    | ▼<br>$---$          |                        |              |
| Иванов Петр Иванович                 | не играет                     | ДСП         | 2014-10-08 17:45:43 |                        |              |
| Константинов Иван Сергеевич          | не играет                     | ДСП         | 2014-10-10 14:33:25 |                        |              |
| Петров Александр Степанович          | не играет                     | дсп         | 2014-10-10 15:45:09 |                        |              |
| Семенов Филипп Иванович              | не играет                     | ДСП         | 2014-10-09 16:52:31 |                        |              |
| Сидоров Николай Николаевич           | не играет                     | дсп         | 2014-10-10 16:52:05 |                        |              |
| Соколов Александр Борисович          | не играет                     | дсп         | 2014-10-10 17:37:29 |                        |              |
| Федоров Иван Николаевич              | не играет                     | дсп         | 2014-10-10 15:05:43 |                        |              |
| Филимонов Константин Сергеевич       | не играет                     | дсп         | 2014-10-09 17:37:07 |                        |              |
| Сброс всех фильтров                  | Подготовить сводную ведомость |             |                     | Отчеты<br>Печать       | Закрыть      |

Рис. 7. Выделение пользователя.

В открывшемся окне будет отображена статистика по работе пользователя в тренажере за все время. Для печати данной информации нужно нажать кнопку «Печать» (рис. 8). После этого список откроется в браузере по умолчанию.

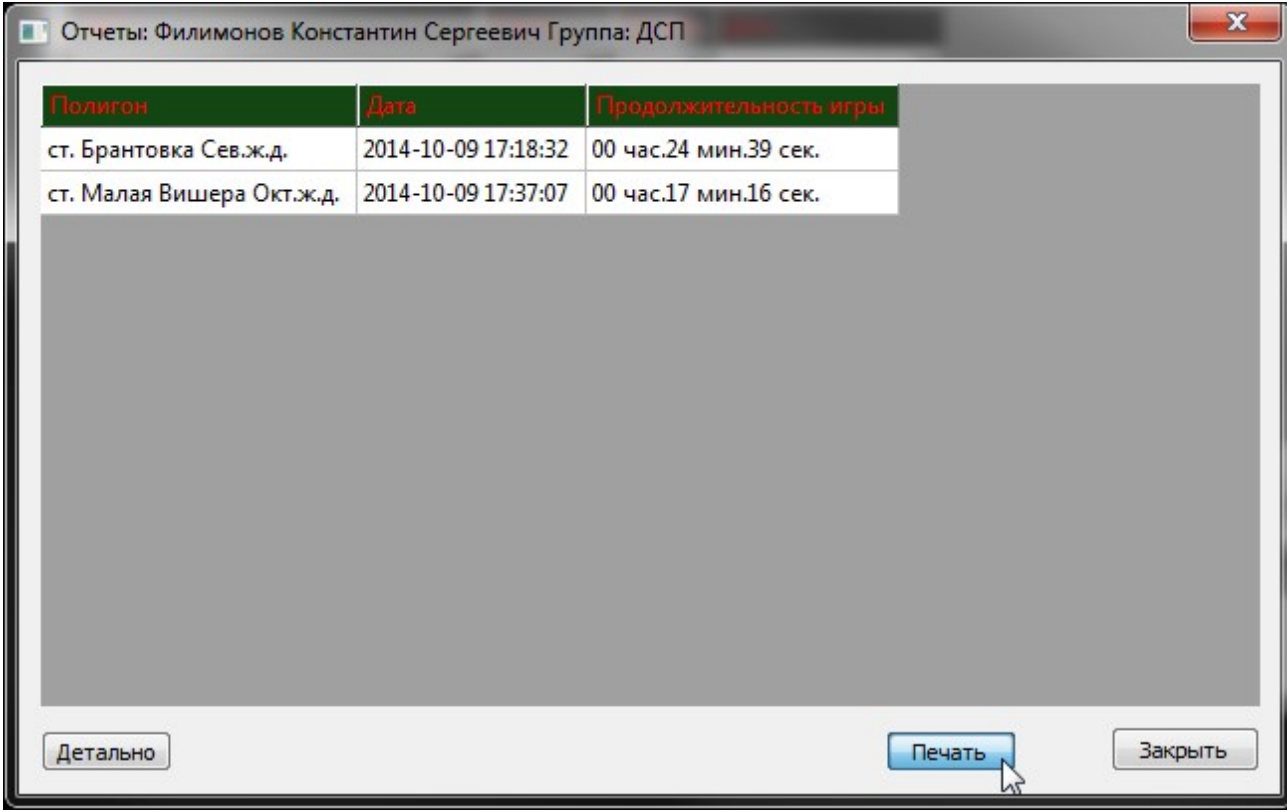

Рис. 8. Просмотр отчетов пользователя.

Для просмотра отчета по определенной деловой игре нужно выделить эту игру в списке и нажать кнопку «Детально» (рис. 9).

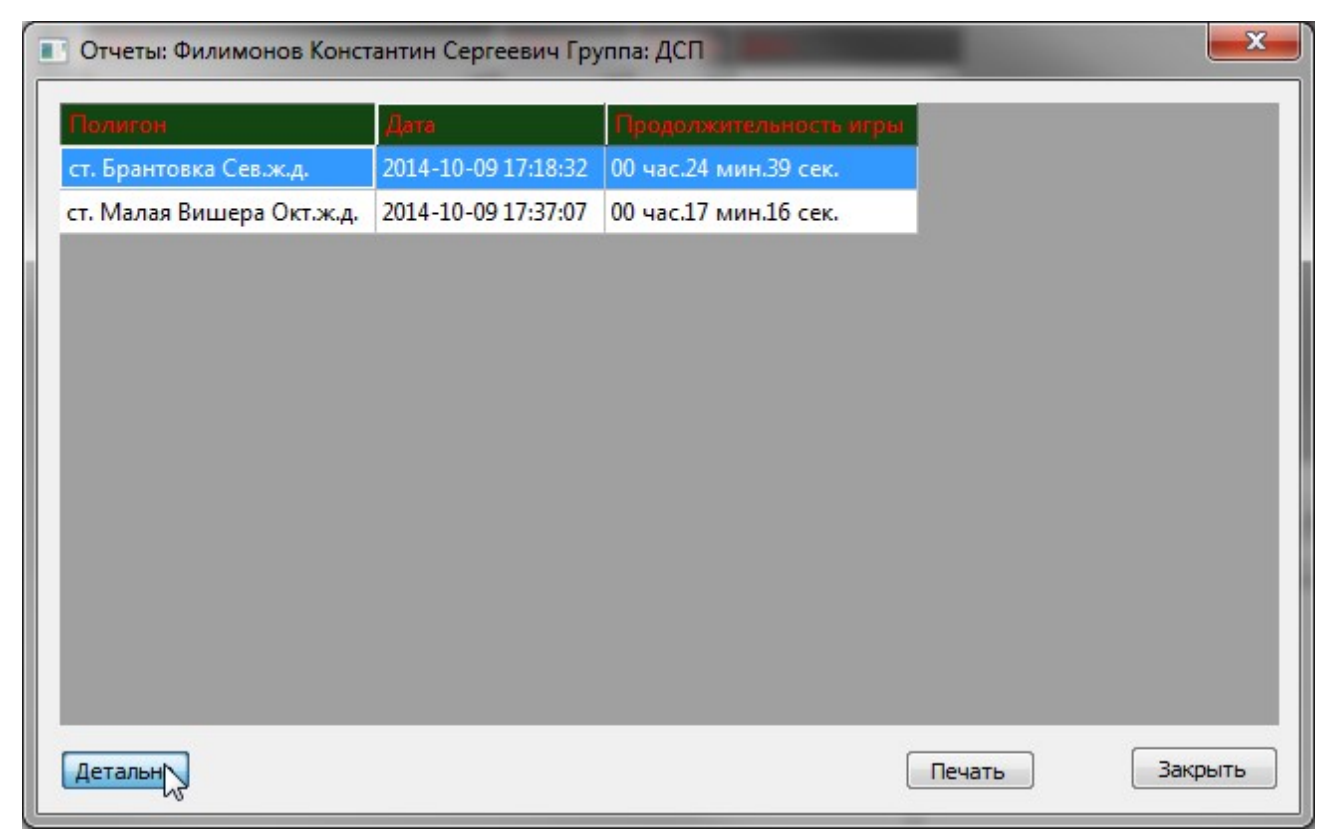

Рис. 9. Запуск детального просмотра отчета пользователя.

После этого в браузере по умолчанию откроется подробный отчет по деловой игре. При появлении надписи о том, что браузер заблокировал активное содержимое нужно нажать кнопку «Разрешить активное содержимое» (рис. 10).

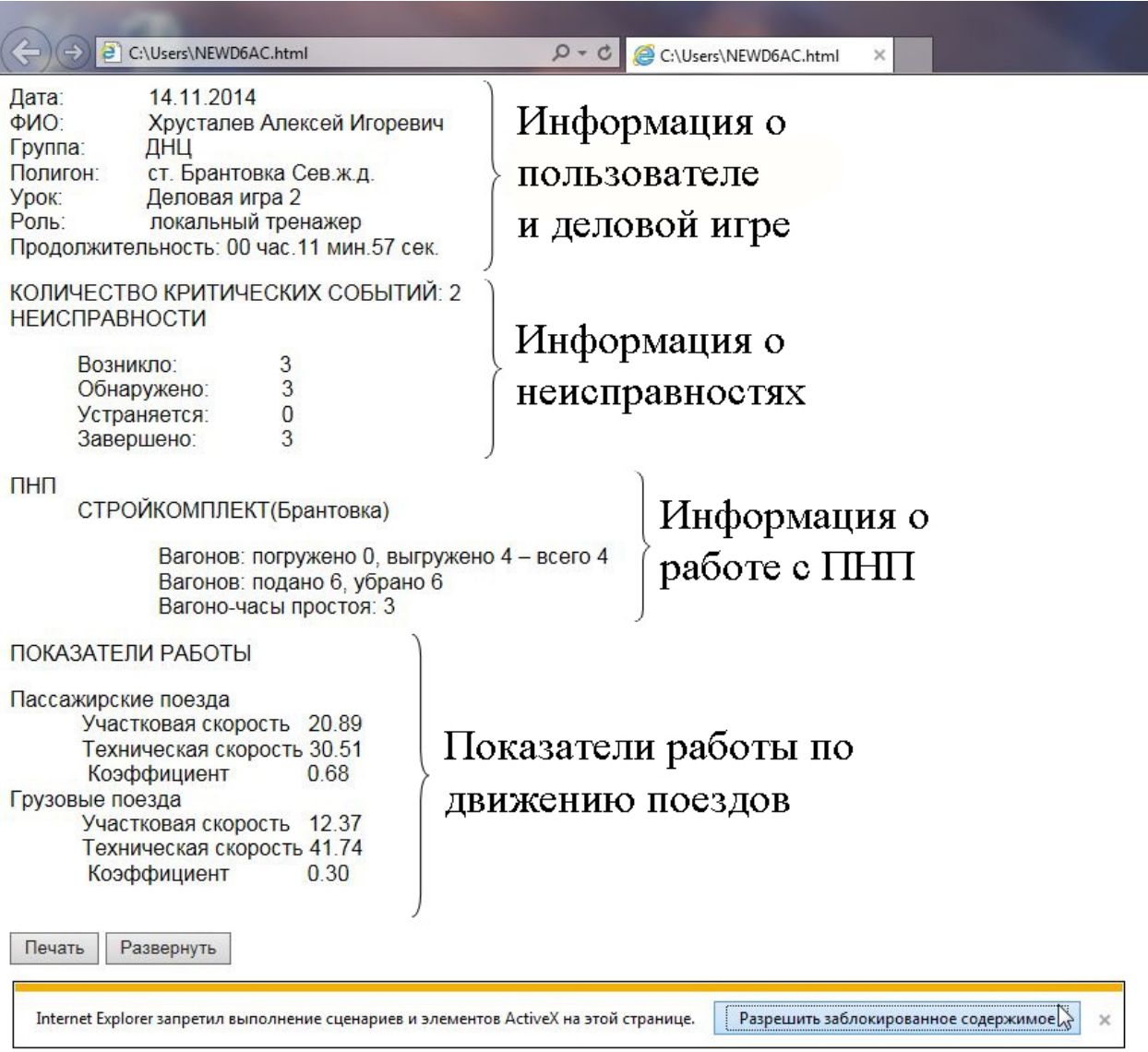

Рис. 10. Отчет по деловой игре.

Для просмотра детального отчета нужно нажать кнопку «Развернуть» (рис. 11). Для печати отчета на принтере нажать кнопку «Печать».

## ПРОТОКОЛ РАБОТЫ ОБУЧАЕМОГО

### Струнино

08:06:03 экран "Ложная занятость" (Экспресс вводная, По критериям объект 11/13сп ст. Струнино) 08:06:03 экран "Ложная занятость (Участок 11/13сп)" (Неисправность ожидает обнаружения пользователем.) 08:09:15 ДУ-46 "Ложная занятость (Участок 11/13сп)" (ыыы) ДСП Иванов / ДСП Иванов 08:10:25 ДУ-46 "Ложная занятость (Участок 11/13сп)" (Сообщено ШН) ШН Антонов / ДСП Иванов 08:10:35 ДУ-46 "Ложная занятость (Участок 11/13сп)" (Сообщено ПД) ПД Кононов / ДСП Иванов 08:14:20 ДУ-46 "Ложная занятость (Участок 11/13сп)" (Сообщено ДСД) ДСД Агаев / ДСП Иванов 08:15:05 ДУ-46 "Ложная занятость (Участок 11/13сп)" (Сообщено ПЧД) ПЧД Антоненко / ДСП Иванов 08:15:35 ДУ-46 "Ложная занятость (Участок 11/13сп)" (Прибыл для устранения) ШН Антонов / ДСП Иванов 08:17:25 экран "Ложная занятость(Участок 11/13сп)" (На участке 11/13сп обнаружен обрыв основного и дублирующего соедин 08:17:33 Задержка поезда №6402 у входного Ч в состоянии <закрыт> 08:18:47 экран "Ложная занятость" (Экспресс вводная, По критериям объект 14сп ст. Струнино) 08:18:47 экран "Ложная занятость (Участок 14сп)" (Неисправность ожидает обнаружения пользователем.) 08:21:07 Стоянка поезда №6402 у входного Ч составила 9 мин. 35 сек. 08:30:19 Задержка поезда №2193 у входного Н в состоянии <закрыт>

Соответствие шрифта сообщениям:

Жирный - критические события Обычный - журнал работы на ПНП Наклонный - протокол неисправностей Подчёркнутый - передача прав управления

Рис. 11. Летальный отчет по деловой игре.

#### Подготовка сводной ведомости

Для создания сводной ведомости по параметрам нужно в окне утилиты со списком пользователей (рис. 4) выбрать нужные фильтры (при необходимости) и нажать кнопку «Подготовить сводную ведомость». Фильтры устанавливаются в соответствующих столбцах в шапке таблицы (рис. 12, рис. 5).

| $---$                          | $---$     |     | $\Box$ ДСП $\Box$ От 29.09.14 до $\Box$ |  |  |
|--------------------------------|-----------|-----|-----------------------------------------|--|--|
| Иванов Петр Иванович           | не играет | ДСП | 2014-10-08 17:45:43                     |  |  |
| Константинов Иван Сергеевич    | не играет | ДСП | 2014-10-10 14:33:25                     |  |  |
| Семенов Филипп Иванович        | не играет | ДСП | 2014-10-09 16:52:31                     |  |  |
| Филимонов Константин Сергеевич | не играет | ДСП | 2014-10-09 17:37:07                     |  |  |
|                                |           |     |                                         |  |  |
|                                |           |     |                                         |  |  |

Рис. 12. Подготовка сводной ведомости.

В открывшемся окне будут отображены данные по выбранным ранее фильтрам. В соответствующие поля можно ввести наименование ведомости, название группы и дату составления. Для добавления информации о руководителе занятий нужно внести данные в поля информации о руководителе и нажать кнопку «Добавить всем» для добавления одного руководителя всем пользователям или кнопку «Добавить для выделенных» для добавления руководителя только для выделенных пользователей. Выделить нескольких пользователей можно левой кнопкой мыши с одновременно нажатой клавишей Ctrl (рис. 13). Для удаления информации о руководителе нужно выделить пользователя или нескольких пользователей и нажать кнопку «Удалить у выделенных».

| Группа              |                     | ДСП станции "Северная" | Дата составления               | 01.11.2014 |                           |                         |  |  |  |  |  |
|---------------------|---------------------|------------------------|--------------------------------|------------|---------------------------|-------------------------|--|--|--|--|--|
|                     |                     |                        |                                |            |                           |                         |  |  |  |  |  |
| Дата.               | ФИО                 | Должность              | ФИО<br>Подпись                 | pynna      | <b>Полигон</b>            | Длительность<br>Подпись |  |  |  |  |  |
| 2014-10-08 17:45:43 | <b>Антонов А.А.</b> | ДНЧ                    | Иванов Петр Иванович           | ДСП        | ст. Брантовка Сев.ж.д.    | 00 час.53 мин.16 сек.   |  |  |  |  |  |
| 2014-10-08 16:51:23 | Антонов А.А.        | ДНЧ                    | Иванов Петр Иванович           | ДСП        | ст. Брантовка Сев.ж.д.    | 00 час.19 мин.47 сек.   |  |  |  |  |  |
| 2014-10-08 16:30:13 | Антонов А.А.        | ДНЧ                    | Иванов Петр Иванович           | ДСП        | ст. Струнино Моск.ж.д.    | 00 час.39 мин.08 сек.   |  |  |  |  |  |
| 2014-10-08 15:32:05 | <b>Антонов А.А.</b> | ДНЧ                    | Иванов Петр Иванович           | ДСП        | ст. Струнино Моск.ж.д.    | 00 час.03 мин.28 сек.   |  |  |  |  |  |
| 2014-10-10 14:33:25 | Ванина Е.О.         | Инженер ЦПО            | Константинов Иван Сергеевич    | ДСП        | ст. Енисей                | 00 час.13 мин.39 сек.   |  |  |  |  |  |
| 2014-10-10 14:17:32 | Ванина Е.О.         | Инженер ЦПО            | Константинов Иван Сергеевич    | дсп        | ст. Малая Вишера Окт.ж.д. | 00 час.24 мин.25 сек.   |  |  |  |  |  |
| 2014-10-09 16:52:31 | Ванина Е.О.         | Инженер ЦПО            | Семенов Филипп Иванович        | ДСП        | ст. Малая Вишера Окт.ж.д. | 01 час.25 мин.41 сек.   |  |  |  |  |  |
| 2014-10-09 15:25:32 | Ванина Е.О.         | Инженер ЦПО            | Семенов Филипп Иванович        | дсп        | ст. Струнино Моск.ж.д.    | 00 час.23 мин.45 сек.   |  |  |  |  |  |
| 2014-10-09 17:37:07 | Ванина Е.О.         | Инженер ЦПО            | Филимонов Константин Сергеевич | дсп        | ст. Малая Вишера Окт.ж.д. | 00 час.17 мин.16 сек.   |  |  |  |  |  |
| 2014-10-09 17:18:32 | Ванина Е.О.         | Инженер ЦПО            | Филимонов Константин Сергеевич | дсп        | ст. Брантовка Сев.ж.д.    | 00 час.24 мин.39 сек.   |  |  |  |  |  |
|                     |                     |                        |                                |            |                           |                         |  |  |  |  |  |
| Руководитель        |                     |                        |                                |            |                           |                         |  |  |  |  |  |

Рис. 13. Добавление информации в сводную ведомость.

Для печати сводной ведомости необходимо нажать кнопку «Печать». После этого ведомость откроется в браузере по умолчанию. Сводную ведомость можно сохранить на компьютере в формате html через меню браузера или при помощи нажатия комбинации клавиш «Ctrl+S». Распечатать ведомость на принтере можно также через меню браузера или при помощи нажатия комбинации клавиш «Ctrl+P» (рис. 14).

| ← → B C:\Users\NEW6375.html                               |              | Q - C <b>C</b> C:\Users\NEW6375.html |         | $\times$                       |        |                          |                           |                      |                                            | ☆★参      |
|-----------------------------------------------------------|--------------|--------------------------------------|---------|--------------------------------|--------|--------------------------|---------------------------|----------------------|--------------------------------------------|----------|
|                                                           |              |                                      |         |                                | Печать |                          | CTRL+P                    | Печать               |                                            |          |
|                                                           |              |                                      |         | Сводная ве                     |        | Предварительный просмотр |                           | Файл                 |                                            |          |
|                                                           |              |                                      |         |                                |        |                          |                           |                      | Масштаб (100%)                             |          |
| Наименование ведомости Ведомость за октябрь 2014          |              |                                      |         |                                |        | Параметры страницы       |                           |                      | Безопасность                               |          |
|                                                           |              |                                      |         |                                |        |                          |                           |                      | Добавить сайт в меню "Пуск"                |          |
| Группа ДСП станции "Северная" Дата составления 01.11.2014 |              |                                      |         |                                |        |                          |                           |                      |                                            |          |
|                                                           |              |                                      |         |                                |        |                          |                           |                      | Просмотреть загрузки                       | $CTRL+J$ |
| Руководитель                                              |              |                                      |         | Работник                       |        |                          |                           | Настроить надстройки |                                            |          |
| Дата                                                      | <b>ONO</b>   | Должность                            | Подпись | ФИО                            |        | <b>Группа</b>            | Полигон                   |                      | Средства разработчика F12                  |          |
| 2014-10-08 17:45:43                                       | Антонов А.А. | ДНЧ                                  |         | Иванов Петр Иванович           |        | ДСП                      | ст. Брантовка Сев.ж.д.    |                      | Перейти к закрепленным сайтам              |          |
| 2014-10-08 16:51:23                                       | Антонов А.А. | лнч                                  |         | Иванов Петр Иванович           |        | ДСП                      | ст. Брантовка Сев.ж.д.    |                      |                                            |          |
| 2014-10-08 16:30:13                                       | Антонов А.А. | ДНЧ                                  |         | Иванов Петр Иванович           |        | дсп                      | ст. Струнино Моск.ж.д.    |                      | Параметры просмотра в режиме совместимости |          |
| 2014-10-08 15:32:05                                       | Антонов А.А. | ДНЧ                                  |         | Иванов Петр Иванович           |        | ДСП                      | ст. Струнино Моск.ж.д.    |                      | Отправлять отчеты об ошибках на веб-сайтах |          |
| 2014-10-10 14:33:25                                       | Ванина Е.О.  | Инженер ЦПО                          |         | Константинов Иван Сергеевич    |        | ДСП                      | ст. Енисей                |                      | Свойства браузера                          |          |
| 2014-10-10 14:17:32                                       | Ванина Е.О.  | Инженер ЦПО                          |         | Константинов Иван Сергеевич    |        | ДСП                      | ст. Малая Вишера Окт.ж    |                      |                                            |          |
| 2014-10-09 16:52:31                                       | Ванина Е.О.  | Инженер ЦПО                          |         | Семенов Филипп Иванович        |        | ДСП                      | ст. Малая Вишера Окт.ж    |                      | О программе                                |          |
| 2014-10-09 15:25:32                                       | Ванина Е.О.  | Инженер ЦПО                          |         | Семенов Филипп Иванович        |        | ДСП                      | ст. Струнино Моск.ж.д.    |                      | 00 час.23 мин.45 сек.                      |          |
| 2014-10-09 17:37:07                                       | Ванина Е.О.  | Инженер ЦПО                          |         | Филимонов Константин Сергеевич |        | ДСП                      | ст. Малая Вишера Окт.ж.д. |                      | 00 час.17 мин.16 сек.                      |          |
| 2014-10-09 17:18:32                                       | Ванина Е.О.  | Инженер ЦПО                          |         | Филимонов Константин Сергеевич |        | дсп                      | ст. Брантовка Сев.ж.д.    |                      | 00 час.24 мин.39 сек.                      |          |

Рис. 14. Печать сводной ведомости.